## **FALL 2023**

# **Campus instructions to withdraw or cancel an application**

#### **UC Berkeley**

Applicants should log in to MAP@Berkeley. After logging in to the portal, students can complete a "Withdraw application request" under the "Account tools" section.

### **UC Davis**

Applicants should submit an application withdrawal request online using their name, UC application ID and email address.

### **UC Irvine**

Applicants should log in to their applicant portal. Choose "Withdraw your UCI application" from the "Reporting changes" section of the portal and complete the form.

### UCLA

Applicants should use the online submission form to submit the withdrawal of their application using the "Withdrawing your application" button.

### **UC Merced**

Applicants should send an email to admissions@ucmerced.edu or fax to (209) 228-4244 including their name, UC application ID or UCM ID, date of birth and subject line "Withdrawal".

### **UC Riverside**

Applicants should log in to their MyUCR account and click on the "My profile" tab, followed by clicking on the "Cancel application" tab. Follow the instructions.

### **UC San Diego**

Applicants should log in to their UC San Diego applicant portal. Scroll to the bottom of the home page and click on the "Withdrawing my application" link to submit the application withdrawal form.

### **UC Santa Barbara**

Applicants should email admissions@sa.ucsb.edu from the email address used on their UC application and include their full name and UC application ID in the body of the email.

### **UC Santa Cruz**

Applicants should first claim their CruzID, following instructions to claim their account and set their CruzID Gold password. They can then use the self-service option to withdraw their application.

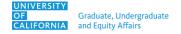